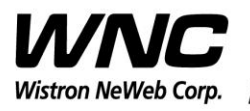

 $\blacksquare$ 

## **UMC-LORA User Manual**

The document contains proprietary information which is the property of **Wistron NeWeb Corporation** and is strictly confidential and shall not be disclosed to others in whole or in part, reproduced, copied, or used as basic for design, manufacturing or sale of apparatus without the written permission of **Wistron NeWeb Corporation.**

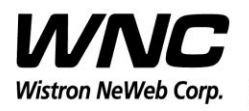

Subject: UMC-LORA User Manual REV: 2.0

PAGE 2 OF 17

#### **Revision History**

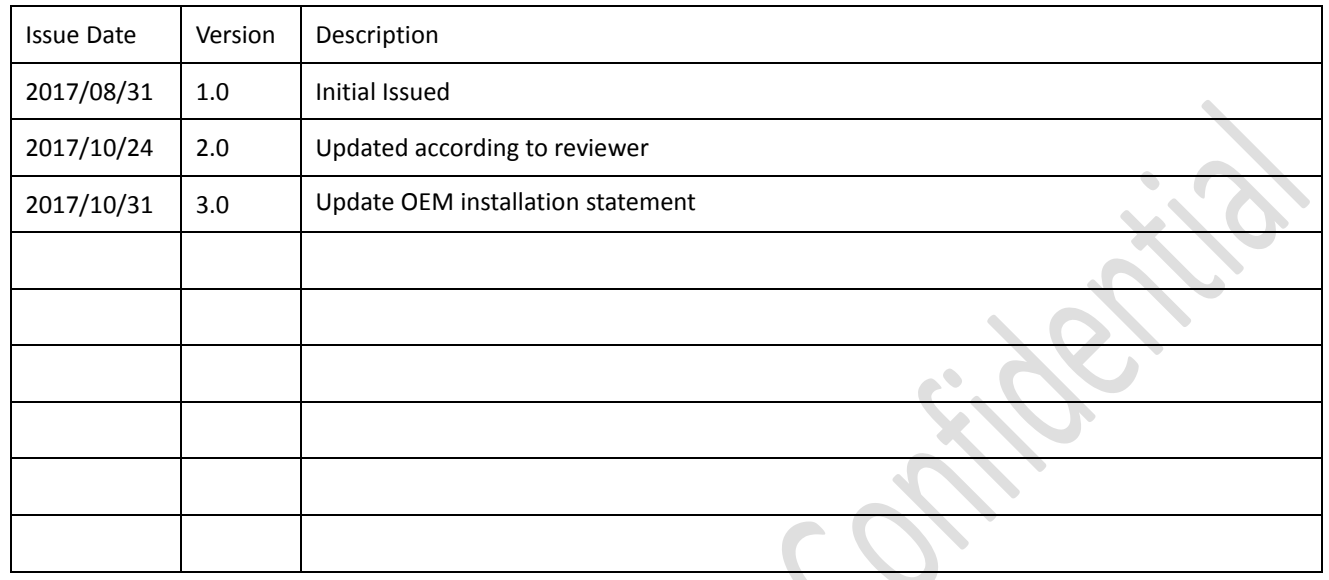

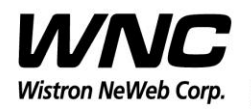

Subject: UMC-LORA User Manual

## **Contents**

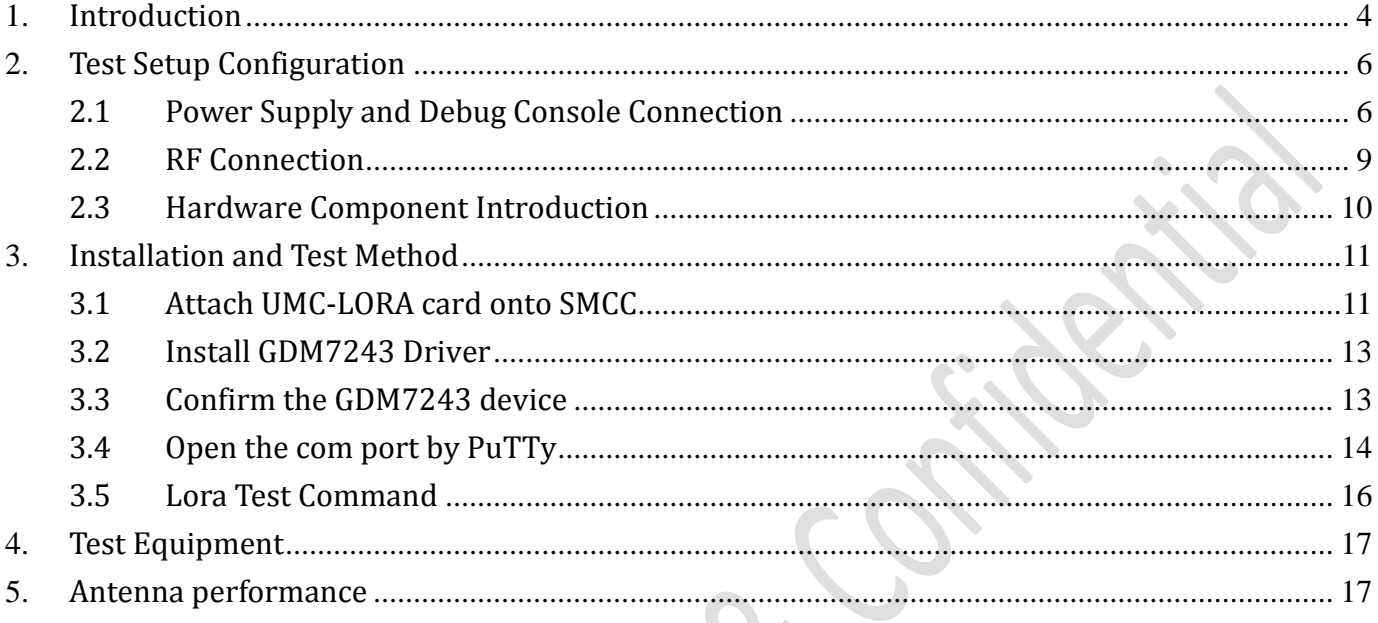

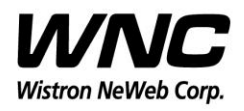

#### <span id="page-3-0"></span>**1. Introduction**

This User Manual of ISM module is to describe how to use the following sections for lab test by specific qualified engineers or technicians. Furthermore, this module is NOT intended for commercial use but designed as part of Smart Meter product which mainly provides ISM-900 access capabilities. For the procedure of SMCC installation into electric meter and the operation of SMCC in assembly factory, that information is described in assembly instruction document.

#### *FCC ID Location*

FCC ID is placed in manual instead of label area, for the reason that the device is too small to have FCC ID been properly placed on label area, because of over crowded identification of other product and regulatory information.

Model : UMC-LORA P/N: 81.UMCLORA.G01 FCC ID: NKR-LMLORA

#### *FCC Interference Statement*

This module complies with Part 15 of the FCC Rules. Operation is subject to the following two conditions: (1) This module may not cause harmful interference and (2) this module must accept any interference received, including interference that may cause undesired operation.

#### *FCC Statement for a Class B digital device or peripheral*,

This equipment has been tested and found to comply with the limits for a Class B digital device, pursuant to part 15 of the FCC Rules. These limits are designed to provide reasonable protection against harmful interference in a residential installation. This equipment generates, uses and can radiate radio frequency energy and, if not installed and used in accordance with the instructions, may cause harmful interference to radio communications. However, there is no guarantee that interference will not occur in a particular installation. If this equipment does cause harmful interference to radio or

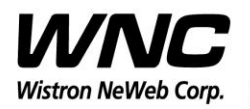

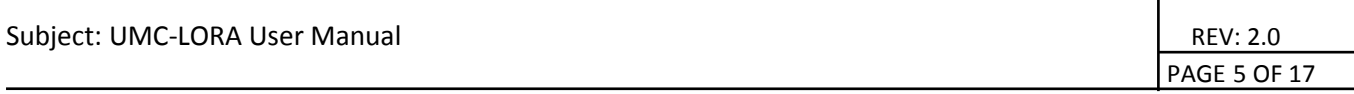

television reception, which can be determined by turning the equipment off and on, the user is encouraged to try to correct the interference by one or more of the following measures:

—Reorient or relocate the receiving antenna.

—Increase the separation between the equipment and receiver.

—Connect the equipment into an outlet on a circuit different from that to which the

receiver is connected.

—Consult the dealer or an experienced radio/ TV technician for help.

#### *Radiation Exposure Statement*

This module complies with FCC radiation exposure limits set forth for an uncontrolled environment. This module should be installed and operated with minimum distance of 20cm between radiator and human body.

*Any changes or modifications not expressly approved by the party responsible for compliance could void the user's authority to operate the device.*

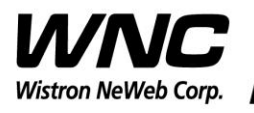

**PAGE 6 OF 17** PAGE 6 OF 17

### <span id="page-5-0"></span>**2. Test Setup Configuration**

### <span id="page-5-1"></span>**2.1 Power Supply and Debug Console Connection**

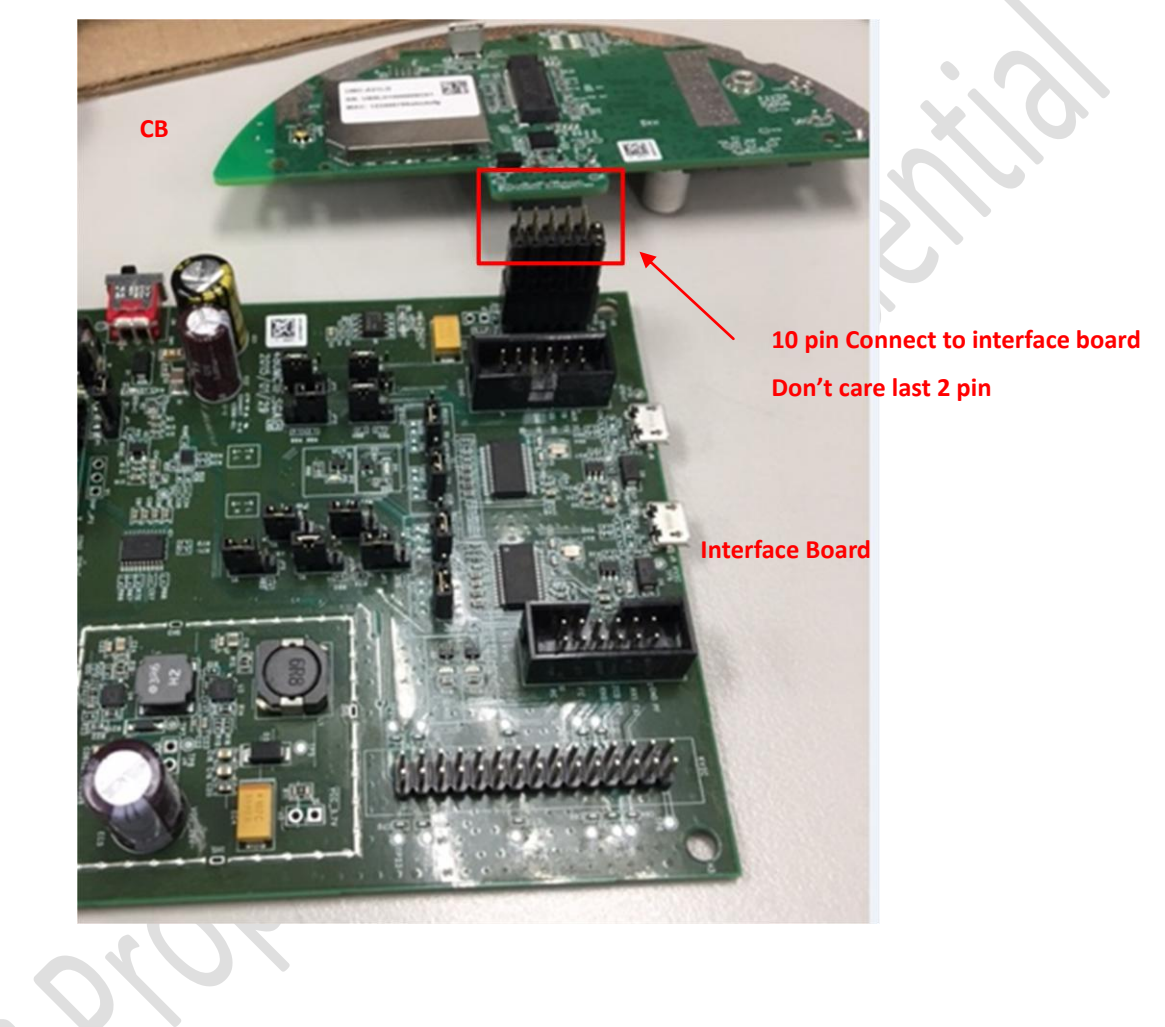

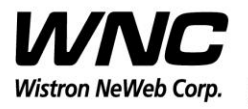

## Subject: UMC-LORA User Manual Review of the Capacity of the Capacity of the REV: 2.0

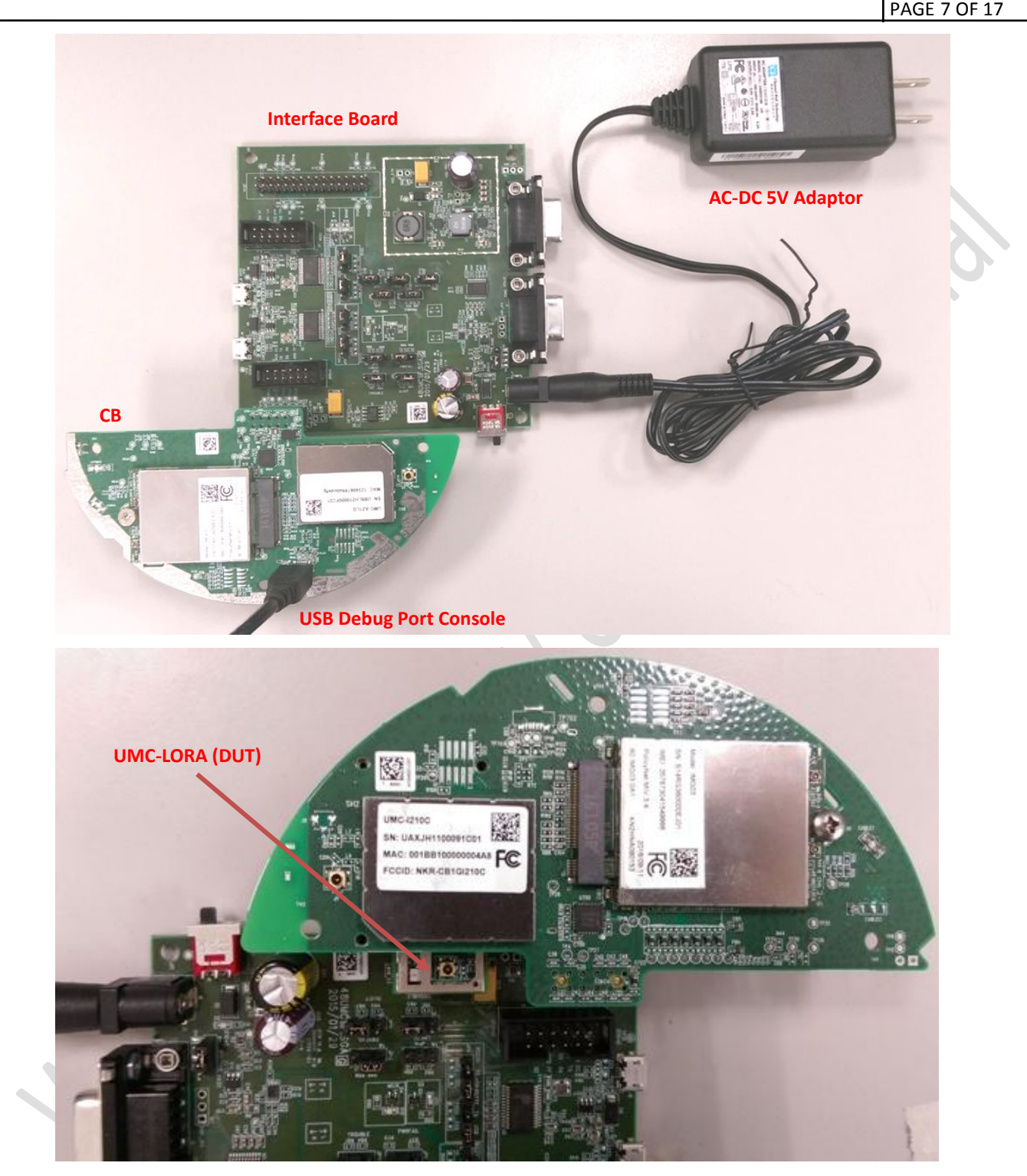

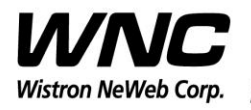

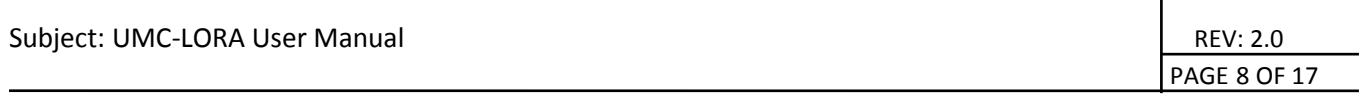

#### **Power on Sequence:**

- I. Connect DUT to interface board
- II. Attach AC-DC Adaptor & USB Debug Port Cable
- III. Wait for 20 seconds when system ready

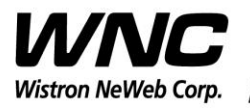

Subject: UMC-LORA User Manual REV: 2.0

PAGE 9 OF 17

#### <span id="page-8-0"></span>**2.2 RF Connection**

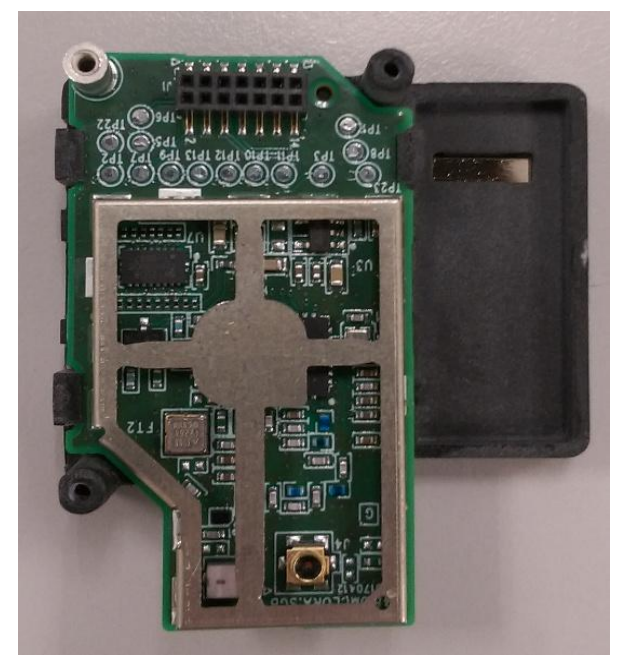

**Connection for LORA internal antenna**

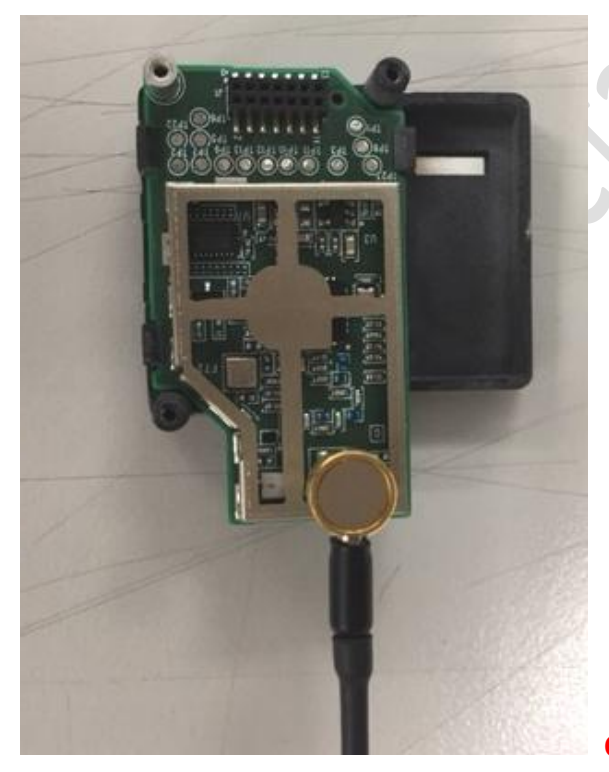

**Connection for conducted test**

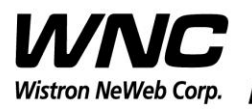

Subject: UMC-LORA User Manual REV: 2.0

PAGE 10 OF 17

## <span id="page-9-0"></span>**2.3 Hardware Component Introduction**

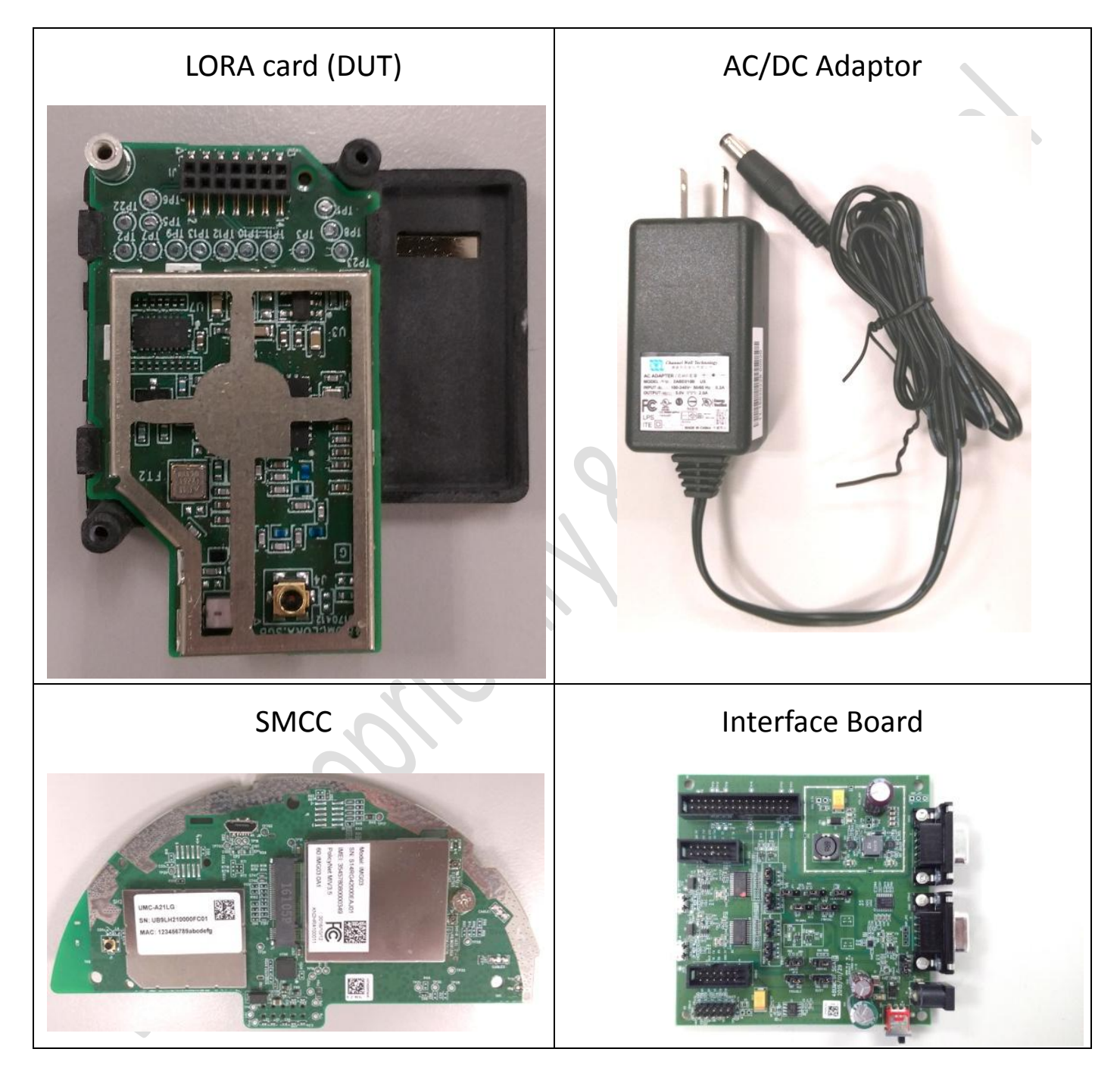

*Wistron Neweb Corporation Proprietary & Confidential*

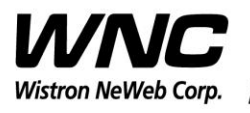

PAGE 11 OF 17

## <span id="page-10-0"></span>**3.Installation and Test Method**

## <span id="page-10-1"></span>**3.1 Attach UMC-LORA card onto SMCC**

Step 1 : Connect the board to board connector To invert Lora card and combine the female & male connector.

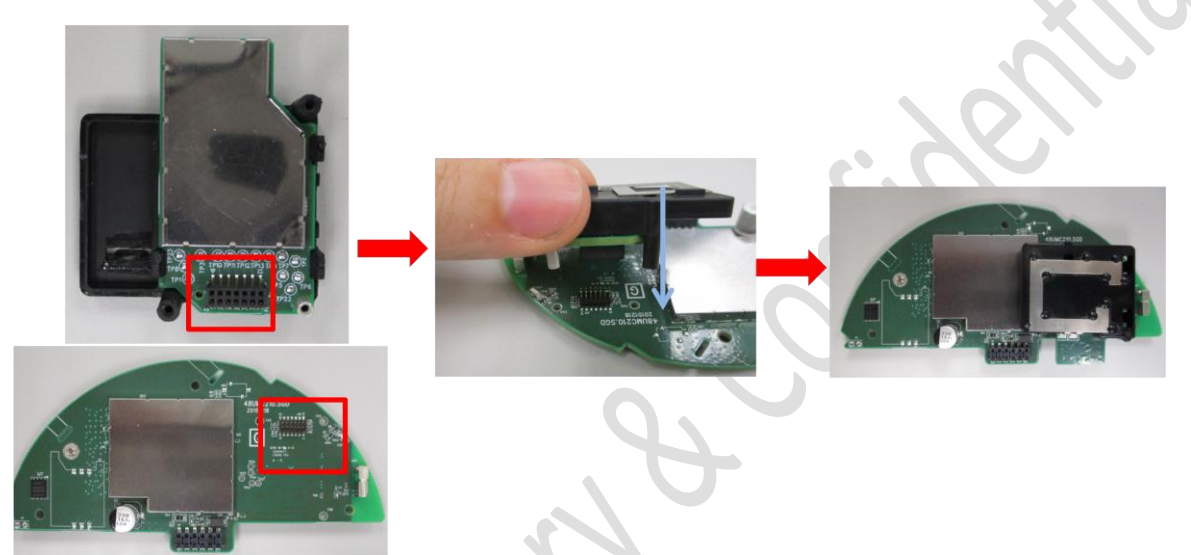

Step 2 : Fix the Lora card

To invert SMCC and screw 3 screws at indicated points on SMCC with Lora card. The black screw is corresponding to the SMT nut and the silver screws are corresponding to the holder bosses.

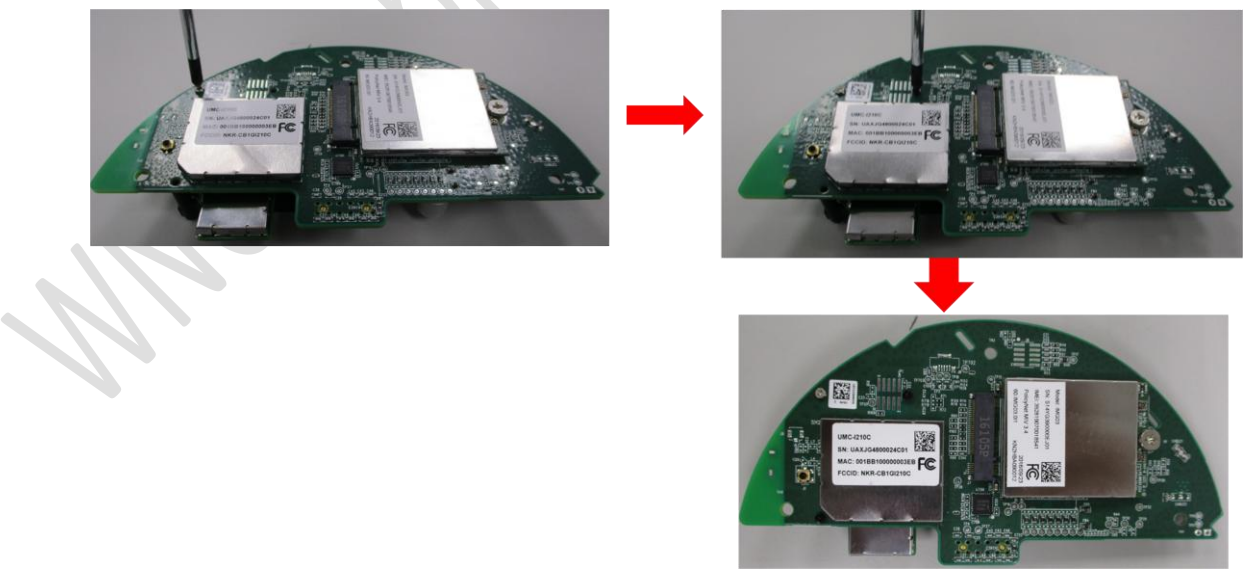

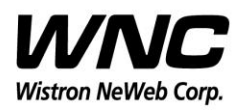

PAGE 12 OF 17

#### **OEM installation statement:**

This device is intended only for OEM integrators under the following conditions:

1) The antenna must be installed such that 20 cm is maintained between the antenna and users. For laptop installations, the antenna must be installed to ensure that the proper spacing is maintained in the event the users places the device in their lap during use (i.e. positioning of antennas must be placed in the upper portion of the LCD panel only to ensure 20 cm will be maintained if the user places the device in their lap for use) and

2) The transmitter module may not be co-located with any other transmitter or antenna. As long as the 2 conditions above are met, further transmitter testing will not be required. However, the OEM integrator is still responsible for testing their end-product for any additional compliance requirements required with this module installed (for example, digital device emissions, PC peripheral requirements, etc.).

IMPORTANT NOTE: In the event that these conditions cannot be met (for example certain laptop configurations or co-location with another transmitter), then the FCC authorization is no longer considered valid and the FCC ID cannot be used on the final product. In these circumstances, the OEM integrator will be responsible for re-evaluating the end product (including the transmitter) and obtaining a separate FCC authorization. **End Product Labeling:**

This transmitter module is authorized only for use in devices where the antenna may be installed such that 20 cm may be maintained between the antenna and users (for example access points, routers, wireless ASDL modems, certain laptop configurations, and similar equipment). The final end product must be labeled in a visible area with the following: "Contains TX FCC ID: {INSERT FCC ID HERE}".

#### **RF Exposure Manual Information That Must be Included:**

The users manual for end users must include the following information in a prominent location "IMPORTANT NOTE: To comply with FCC RF exposure compliance requirements, the antenna used for this transmitter must be installed to provide a separation distance of at least 20 cm from all persons and must not be co-located or operating in conjunction with any other antenna or transmitter."

#### **Additional Information That Must be Provided to OEM Integrators:**

The end user should NOT be provided any instructions on how to remove or install the device.

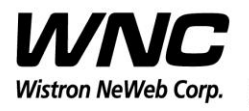

## <span id="page-12-0"></span>**3.2 Install GDM7243 Driver**

Install the GDM7243 driver "GDM7243\_windows\_acm\_drivers\_installer\_v1.1.0.0.zip"

#### <span id="page-12-1"></span>**3.3 Confirm the GDM7243 device**

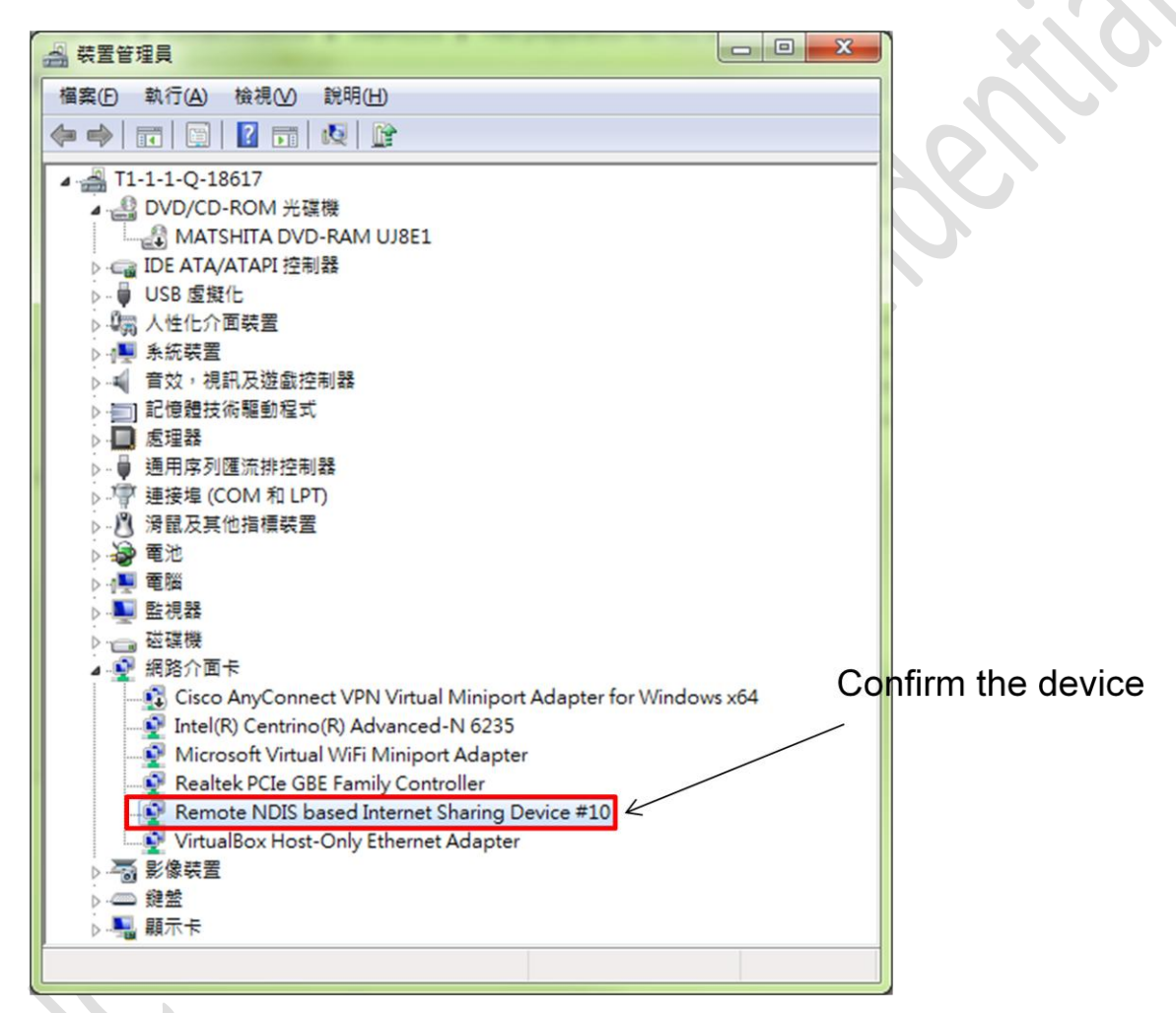

Confirm the com port "Remote NDIS based Internet Sharing Device " in the Device Manager.

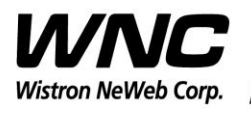

PAGE 14 OF 17

## <span id="page-13-0"></span>**3.4 Open the com port by PuTTy**

Install PuTTy for connection to DUT, refer to <http://www.putty.org/>

Host Name: 192.168.0.1 ; Port: 35001 ; Connection Type: SSH

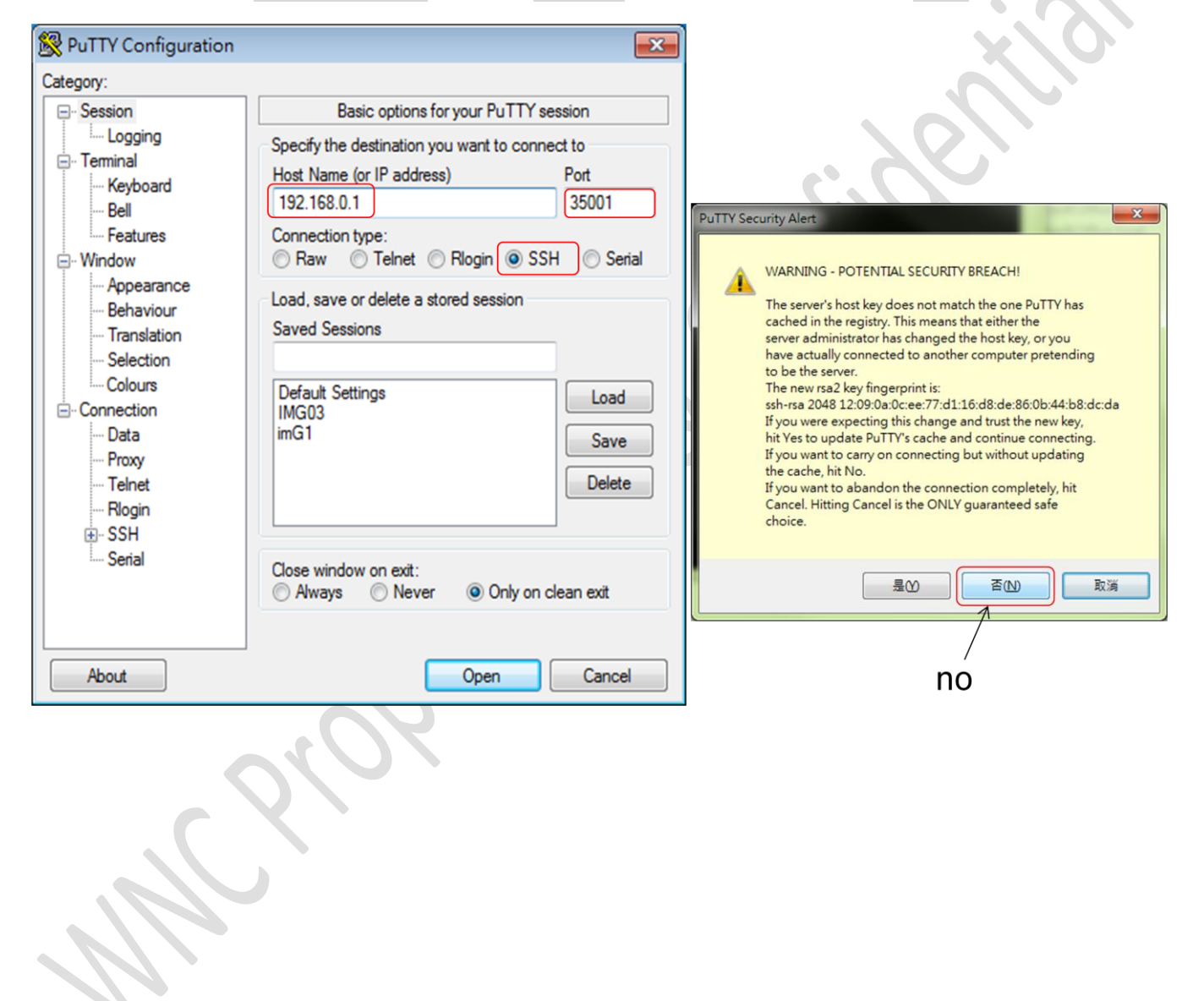

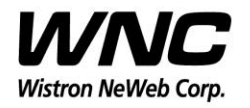

#### Subject: UMC-LORA User Manual REV: 2.0

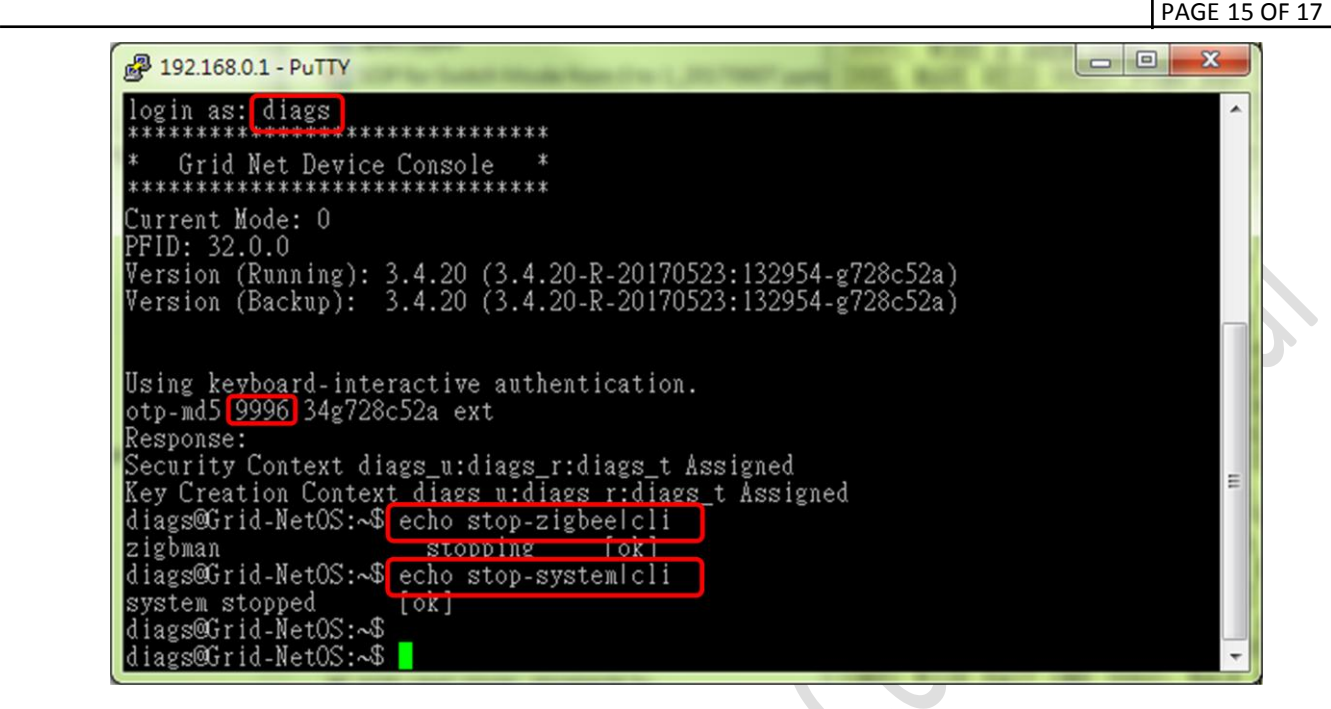

- 1. Login as: **diags**
- 2. Find the one time password(OTP) with prompt number
- **3.** Ex: 9998: **IDLE EYED MATE MID MAGI DIRT**
- 4. Enter command: **echo stop-zigbee|cli**
- 5. Enter command: **echo stop-system|cli**

OTP List:

9998: IDLE EYED MATE MID MAGI DIRT 9997: ACRE BULK MILE BOLO WAYS WOVE 9996: CHOU PAW OATH KANE ORE TERN 9995: NAG JIVE OS MUM LION HOBO 9994: SON DEAN MONK MAW LUCY ACRE 9993: BLUE FLAT LAWN HID TEET BOCK 9992: SOLD KIRK BOSS LULU INK ROOK 9991: SHOE OUST CASH ALAN ROSE LUSH 9990: CUBA HOLD HERB JUJU FUSS GAUL 9989: RITE FLAT TOOL HUM SEEK OS 9988: DOWN MITT FISK CAGE GEL MUCH 9987: HIGH DRY TORN LOY LUSH FROM 9986: SNOW FAWN LAME MURK BED EAT

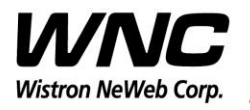

PAGE 16 OF 17

#### <span id="page-15-0"></span>**3.5 Lora Test Command**

# lora-mfgtool

Usage: lora-mfgtool [-crt] [-f freqInHz] [-p power] [-b bandwidth(0-2) **Command Summary:** 

- continous wave mode  $-C$
- lora rx mode (rssi and snr report)  $-r$
- lora tx mode  $-t$
- frequency in Hz  $-**f**$
- bandwidth, 0-125khz, 1-250kHz, 2-500khz  $-b$
- power (range -128 to 127, used with -c and -t modes)  $-*p*$

# lora-mfgtool -t -f 915000000 -p 20 -b 2  $\rightarrow$  Tx command freq: 915000000 power: 20 BW: 2 **TxContinous mode.** 

# lora-mfgtool -r -f 915000000 > RX command freq: 915000000 power: 14

Got Packet: size[64], rssi[-111], snr[21] 48 65 6c 6c 6f 20 72 61 64 69 6f 3a 00 00 01 02 03 04 05 06 07 08 09 0a 0b 0c 0d 0e 0f 10 11 12 13 14 15 16 17 18 19 1a 1b 1c 1d 1e 1f 20 21 22 23 24 25 26 27 28 29 2a 2b 2c 2d 2e 2f 30 31 00

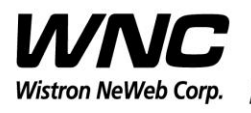

PAGE 17 OF 17

### <span id="page-16-0"></span>**4.Test Equipment**

It is suggested to use Anritsu MT2830C for RF conductive tests.setc

#### <span id="page-16-1"></span>**5.Antenna performance**

For ISM radiation tests, the ISM antenna gain shows in below table.

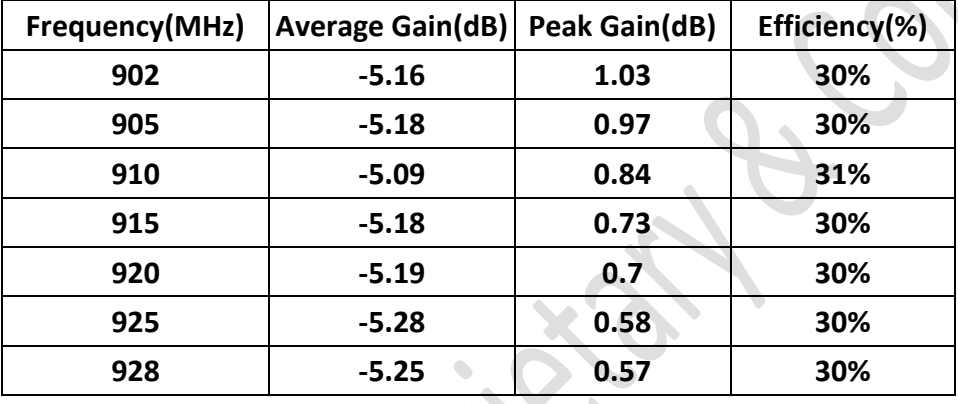